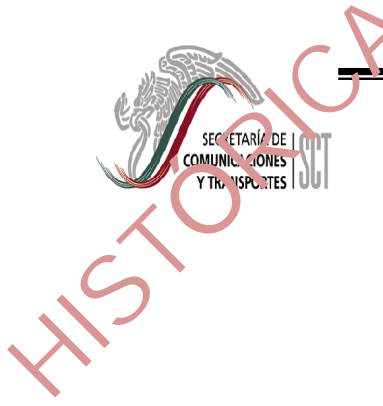

### *OFICIALIA MAYOR*

### DIRECCION GENERAL DE PROGRAMACION, ORGANIZACION

### Y PRESUPUESTO

**Dirección General Adjunta de Modernización Administrativa** 

*NORMATECA INTERNA DE LA SCT* 

*MANUAL DE OPERACION DEL USUARIO* 

SEPTIEMBRE 2003

### **C O N T E N I D O**

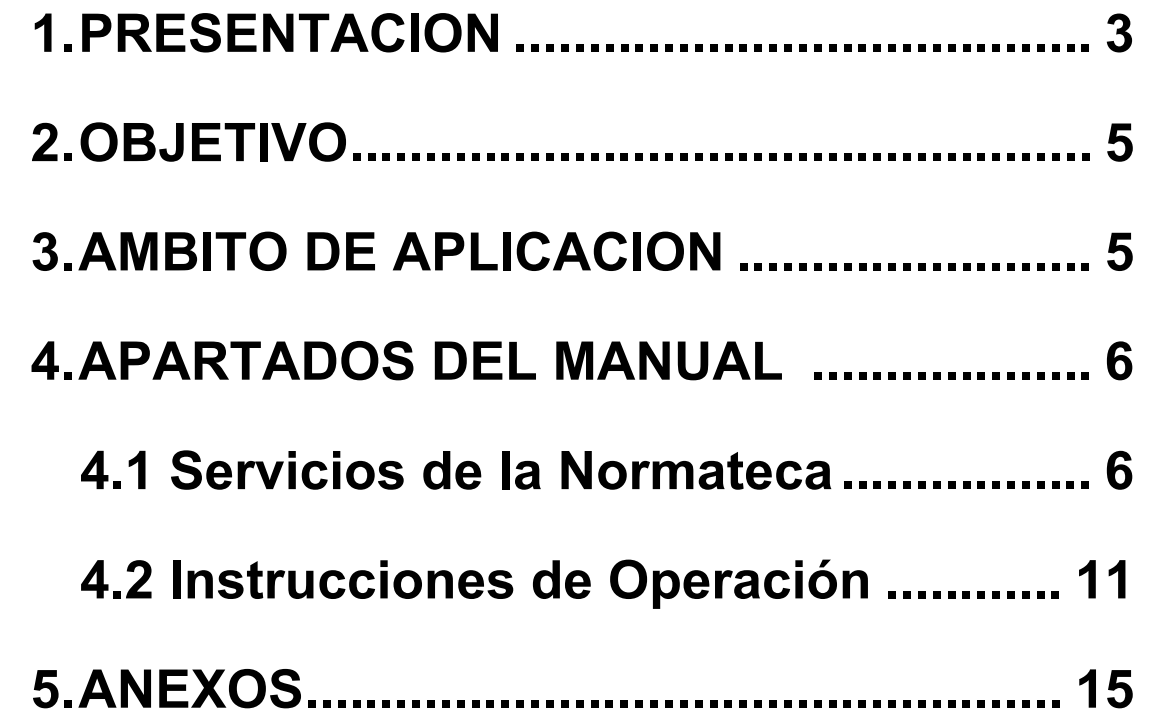

HIST

## *1. P R E S E N T A C I O N* EXECUTADO DE PACCIO

**DIRECCION GENERAL DE PROGRAMACION, ORGANIZACION Y PRESUPUESTO**  DIRECCION GENERAL ADJUNTA DE MODERNIZACION ADMINISTRATIVA

**OFICIALIA MAYOR** 

En el marco del Plan Nacional de Desarrollo 2001-2006, la Agenda de Buen Gobierno en su apartado de Gobierno con Mejora Regulatoria, prevé la necesidad de contar con normas de Gobierno con Mejora Regulatoria, prevé la necesidad de contar con normas definidas y conocidas por los servidores públicos, a través de un registro del marco normativo que regula la gestión interna de las dependencias y entidades de la Administración Pública Federal, toda vez que la dispersión y fragmentación de disposiciones es propicia para una inadecuada interpretación y aplicación, que lejos de contribuir a mejorar la gestión interna la hacen compleja e ineficiente, tanto por desconocimiento, como mala fe o deficiente actitud de quienes prestan un servicio.

De conformidad con "Acuerdo para la Difusión y Transparencia del Marco Normativo Interno de la Gestión Gubernamental", publicado en el Diario Oficial de la Federación el 6 de diciembre de 2002, la Secretaria de Comunicaciones y Transportes instrumentó la Normateca Interna de la SCT, mediante un sistema electrónico para el registro y difusión de las disposiciones legales, reglamentarias y administrativas en materia de planeación, programación, presupuestación y administración de recursos humanos, materiales y financieros, de aplicación interna, así como su permanente actualización; que permite mostrar las disposiciones modificadas, adicionadas, derogadas o abrogadas, a fin de propiciar la transparencia de la operación de la SCT la rendición de cuentas.

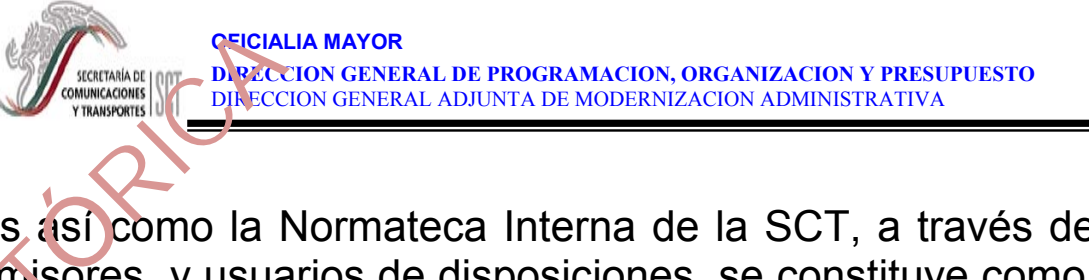

Es así como la Normateca Interna de la SCT, a través de mecanismos de interacción entre emisores y usuarios de disposiciones, se constituye como una fuente de consulta confiable y actualizada que permite a los servidores públicos tener certeza jurídica sobre la regulación vigente y facilitar su adecuada interpretación. emis<br>actua<br>viger

La utilización de esta herramienta coadyuvará en la difusión de la normatividad interna y facilitará la aplicación de las disposiciones vigentes en el quehacer administrativo contribuyendo al logro de los objetivos del Programa de Transparencia y Combate a la Corrupción, evitando la discrecionalidad en la aplicación de las disposiciones aprobadas por el Comité de Mejora Regulatoria Interna de la SCT.

### *2. O B J E T I V O D E L M A N U A L*

Proporcionar las instrucciones para el uso del sistema informático de la Normateca Interna de la SCT, que permita la consulta de las disposiciones, legales, reglamentarias y administrativas sobre las cuales se basa la operación y el funcionamiento al interior de la Secretaría de Comunicaciones y Transportes.

### *3. A M B I T O D E A P L I C A C I O N*

El presente Manual, así como las disposiciones difundidas a través de la Normateca Interna, son de aplicación para todas las Unidades Administrativas Centrales y Centros SCT.

La Normateca Interna de la SCT estará disponible exclusivamente dentro de la red interna de la SCT (Intranet) a través de las aplicaciones Internet Explorer y Netscape Navigator en **http://normatecainterna.sct.gob.mx** y **http://10.33.143.203**

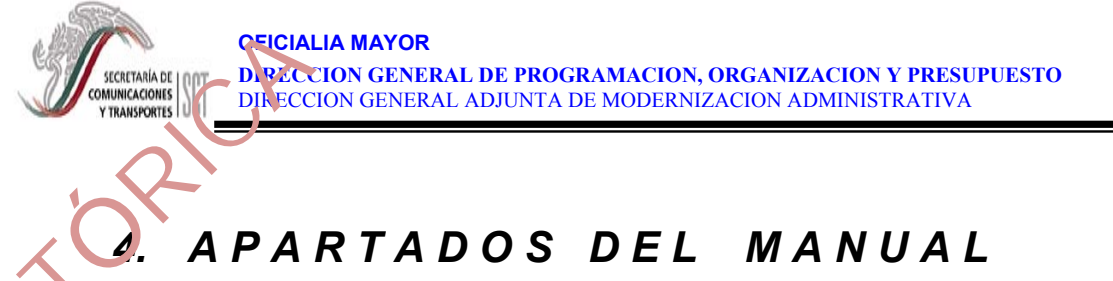

*4.1. S e r v i c i o s d e l a N o r m a t e c a Interna de la SCT*   $x^{5}$ 

### ¾ *Registro y difusión*

Permite el registro y difusión de las disposiciones legales, reglamentarias y administrativas que regulan la operación y funcionamiento de la Secretaría de Comunicaciones y Transportes en materia de:

- planeación,
- programación,
- $\bullet$ presupuestación,
- administración de recursos humanos, materiales y financieros,
- $\bullet$ sistemas de información y
- $\bullet$ organización.

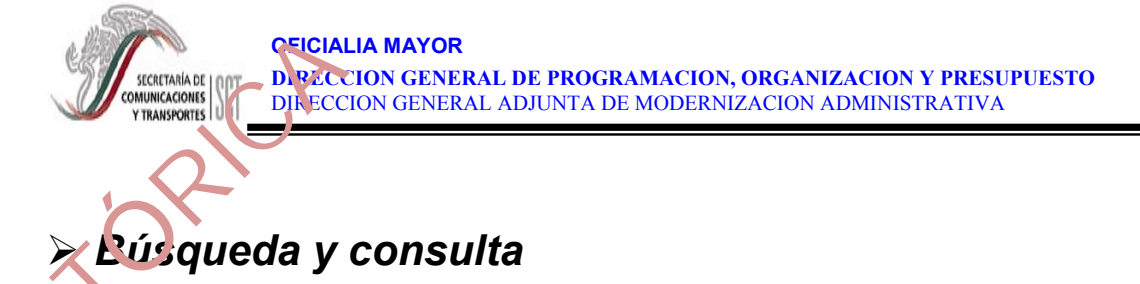

Cuenta con un motor de búsqueda que a través de un formulario permite al usuario realizar consultas de palabras y frases incluidas dentro de las disposiciones. **HISTORY** 

### ¾ *Actualización*

A través del sistema electrónico se mantendrá actualizada permanentemente la Normateca Interna, contribuyendo con ello al logro de la meta presidencial de "Gobierno con Mejora Regulatoria".

Asimismo, se cuenta con elementos para mantener informada a la Secretaría de la Función Pública, en cuanto a los indicadores y evaluaciones sobre la implantación de las Herramientas de Simplificación Regulatoria.

### ¾ *Buzón del servidor público*

Recibe las consultas, opiniones y propuestas de simplificación normativa por parte de los usuarios a través de la dirección de correo electrónico **nomatecainterna@sct.gob.mx** 

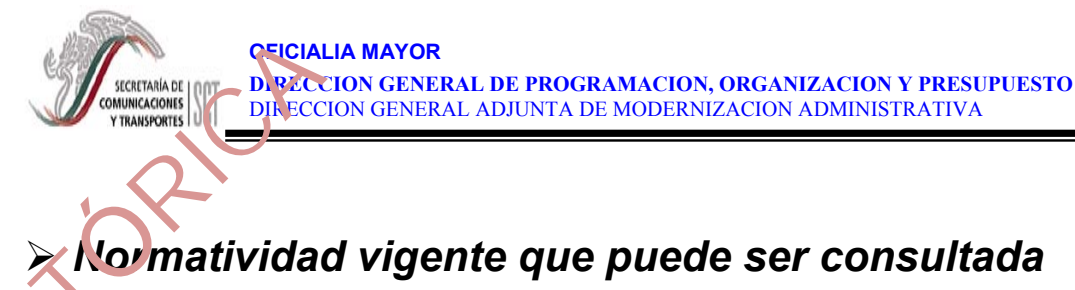

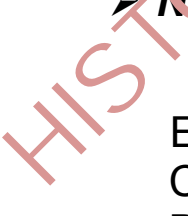

El marco normativo vigente que regula la gestión interna de la Secretaría de Comunicaciones y Transportes en las materias enunciadas en el apartado de "Registro y Difusión" está conformado por:

- lineamientos,
- normas,
- decretos,
- manuales,
- oficios circulares,
- políticas,
- instructivos y
- formatos.

# HIST.

- Difunde y registra el marco normativo que regula la gestión interna de la SCT.
- Evita una inadecuada interpretación y aplicación de la norma, contribuyendo a mejorar la gestión interna, haciéndola más eficiente.
- Integra una fuente de información confiable y actualizada, de acceso a los servidores públicos de la SCT.
- Otorga a los servidores públicos la certeza jurídica sobre la regulación vigente facilitando su adecuada interpretación, aplicación y control.
- Contribuye a la transparencia en la gestión pública y a la adecuada rendición de cuentas sobre el quehacer gubernamental.
- Evita discrecionalidad en la aplicación de la normatividad vigente.

### ¾ *Descripción de la pantalla principal*

La pantalla de inicio (home page) contiene los enlaces a las diferentes secciones del sitio.

• Botón **Principal** Regresa a la página de inicio del sitio Normateca Interna.

### general sobre características y justificación de la Normateca Interna.

HIST

• Botón **Sitios** Muestra la lista de sitios sugeridos relacionados con la normatividad de la SCT, ubicada en otros sitios de la Administración Pública Federal. Asimismo, contiene enlaces con otras páginas de Internet que pueden ser de interés general para los servidores públicos de la SCT.

Abre una ventana adicional con información

- Botón **Búsqueda por Tema** Abre la sección de disposiciones organizadas de acuerdo a un menú de temas.
- 

Botón ¿Qué es Normateca?

• Botón **Disposiciones Eliminadas** Muestra una lista de las disposiciones que fueron derogadas o abrogadas y que ya no son aplicables.

**OFICIALIA MAYOR DIRECCION GENERAL DE PROGRAMACION, ORGANIZACION Y PRESUPUESTO**  DIRECCION GENERAL ADJUNTA DE MODERNIZACION ADMINISTRATIVA

HIST Formulario Búsqueda por Palabra Motor de búsqueda que localiza todas las disposiciones que coinciden con la palabra o frase introducida y el tema seleccionado.

• Zona **Noticias de Actualidad** Espacio que contiene los sucesos más recientes respecto de la normatividad en la SCT como disposiciones nuevas, publicadas, eliminadas, modificadas, etc.

- 
- 

• Zona **Adiciones Recientes** Lista de las últimas disposiciones publicadas.

• Enlace **Comentarios** Liga para crear un mensaje que recibirá el equipo de trabajo que opera la Normateca Interna SCT.

• Enlace **Suscripciones** Abre un formulario para registrarse en la Normateca Interna SCT para noticias y avisos por correo electrónico.

## ¾ *Instrucciones para ingresar al sitio web Normateca Interna SCT*  **HIST**

Para tener acceso a la Normateca Interna de la SCT, el equipo de cómputo deberá estar integrado a la red local de la Unidad Administrativa correspondiente. En caso de duda sobre si existe tal conexión, se deberá consultar al Administrador de la red.

- 1.-Ejecutar Internet Explorer. Ruta: Inicio>Programas>Internet Explorer.
- 2.-Introducir la dirección de la Normateca Interna en la Barra Dirección.**http://normatecainterna.sct.gob.mx** (Ver Anexo 5.1).
- 3.-Presionar la tecla **Enter**.
- 4.- La pantalla presentará la página principal de la Normateca Interna de la SCT (Ver Anexo 5.1). En caso de obtener el mensaje "No se puede mostrar la página", borrar la dirección **http://normatecainterna.gob.mx** y escribir **http://10.33.143.203** y presionar la tecla **Enter.**

HIST.

- **Búsqueda por Palabra / Tema.** 
	- 1.- Colocar el puntero del mouse en la casilla palabra a buscar (Ver Anexo 5.1).
	- 2.- Escribir correctamente la palabra o frase deseada.
	- 3.- Elegir el tema dentro del cual se desea efectuar la búsqueda.
	- 4.- Presionar el botón **Buscar**.
	- 5.- La lista resultante será de todas las coincidencias de la palabra o frase en el título o contenido de las disposiciones.
- **Búsqueda por Tema.** 
	- 1.-Hacer clic en el botón **Búsqueda por Tema** (Ver Anexo 5.1).
	- 2.- Seleccionar el tema donde se ubica la disposición a buscar.
	- 3.- La lista resultante presenta todas las disposiciones que pertenecen al tema.

# **INSTRUCCION GENERAL ADJUNTA DE PROGRAMACION**, ORGANIZACION Y PRESUPUESTO MANUAL MANUAL MANUAL PEROGRAMACION ADMINISTRATIVA<br>
TRANSFORMENT DIRECCION GENERAL ADJUNTA DE MODERNIZACION ADMINISTRATIVA<br> **ÓRICAL DE LA NORMATECA I** WST

- 1.- Hacer clic en el enlace **Suscríbase aquí** de la pantalla principal (Ver Anexo 5.1).
- 2.- Llenar los campos Nombre, Entidad Federativa, Cuenta E-mail, Teléfono y Extensión (Ver Anexo 5.2).
- 3.- Presionar botón **Enviar**.
- 4.- La pantalla de respuesta le confirma su suscripción.

### ¾ *Instrucciones para Enviar Comentarios a la Normateca Interna SCT.*

- 1.- Hacer clic en el enlace: **normatecainterna@sct.gob.mx** de la pantalla principal (Ver Anexo 5.1).
- 2.- Se abre la ventana del editor de correo predeterminado (Ver Anexo 5.3).
- 3.- Escribir el tema del comentario en el campo **Asunto**.
- 4.- Escribir el mensaje del comentario.
- 5.- Presionar botón **Enviar**.

# *INSTRUCCION GENERAL ADJUNTA DE MODERNIZACION Y PRESUPUESTO MARRIAGIONES PRESURISMENTS DE PROGRAMACION, ORGANIZACION ADMINISTRATIVA MARRIAGIONES PARA CONSUltar la Lista de Sitios web Recomendados* HIST

- 1.- Hacer clic en el botón **Sitios** de la pantalla principal (Ver Anexo 5.1).
- 2.- De la lista de sitios, seleccionar uno haciendo clic sobre el logotipo de la dependencia o el título del sitio (Ver Anexo 5.4).

Nota: Solo se podrán abrir los sitios si se cuenta con la conexión a Internet.

3.- Se abrirá una ventana adicional para mostrar la selección.

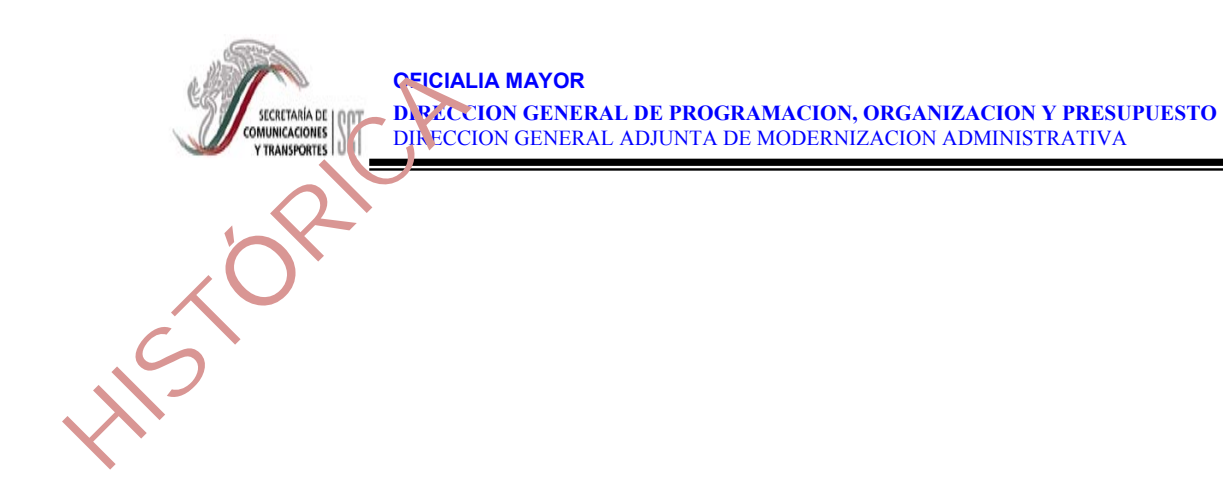

## **5. ANEXOS**

### **ANEXO 5.1**. Pantalla de inicio. Descripción.

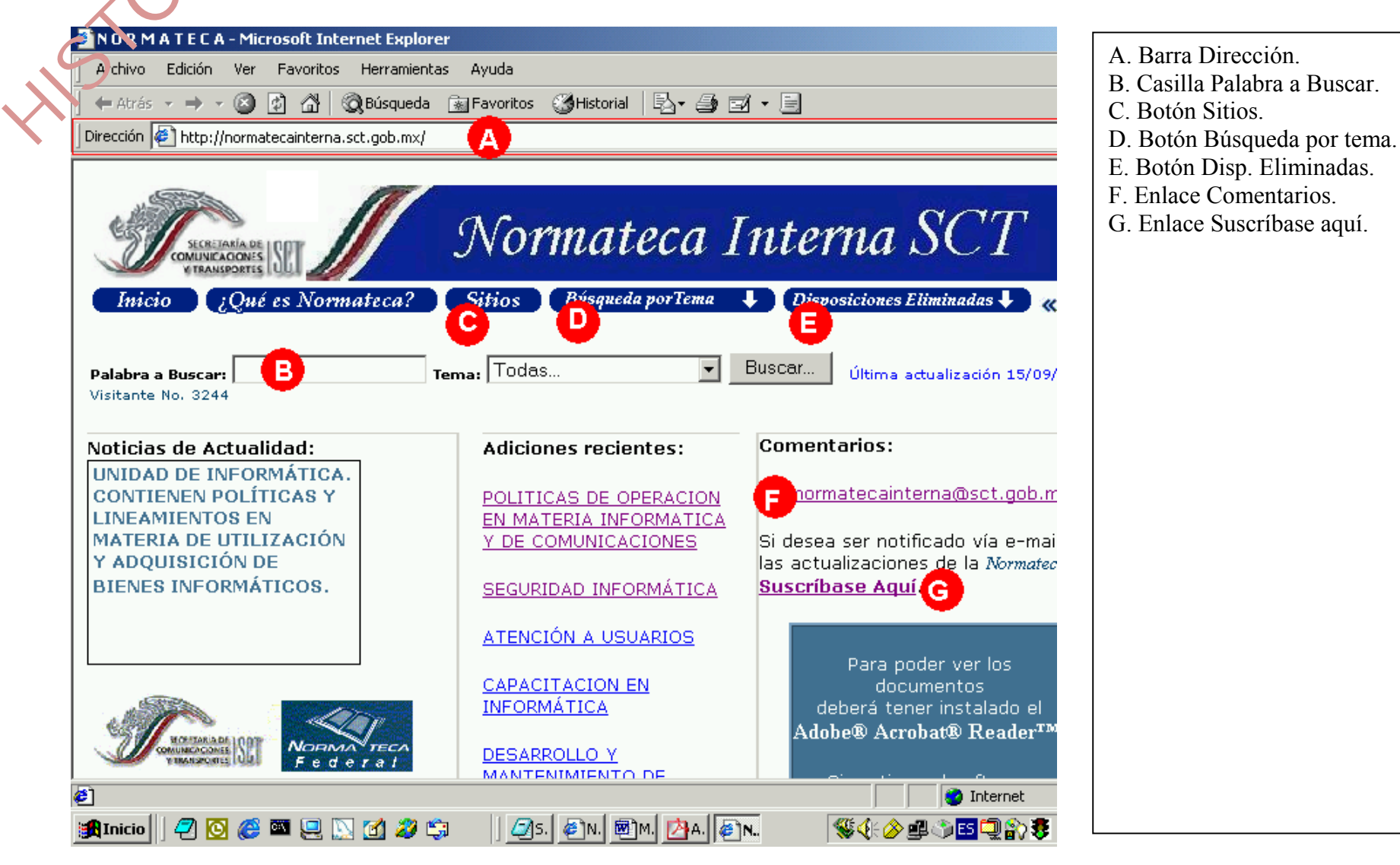

**OFICIALIA MAYOR** 

**ANEXO 5.2.**Formulario para suscripción a la Normateca Interna SCT. **SECIALIA**<br>
COMUNICACIÓN DE PACCIO<br>
TRANSPORTS DE PACCIO<br>
TRANSPORTS DE PACCIO<br>
TRANSPORTS DE PACCIO

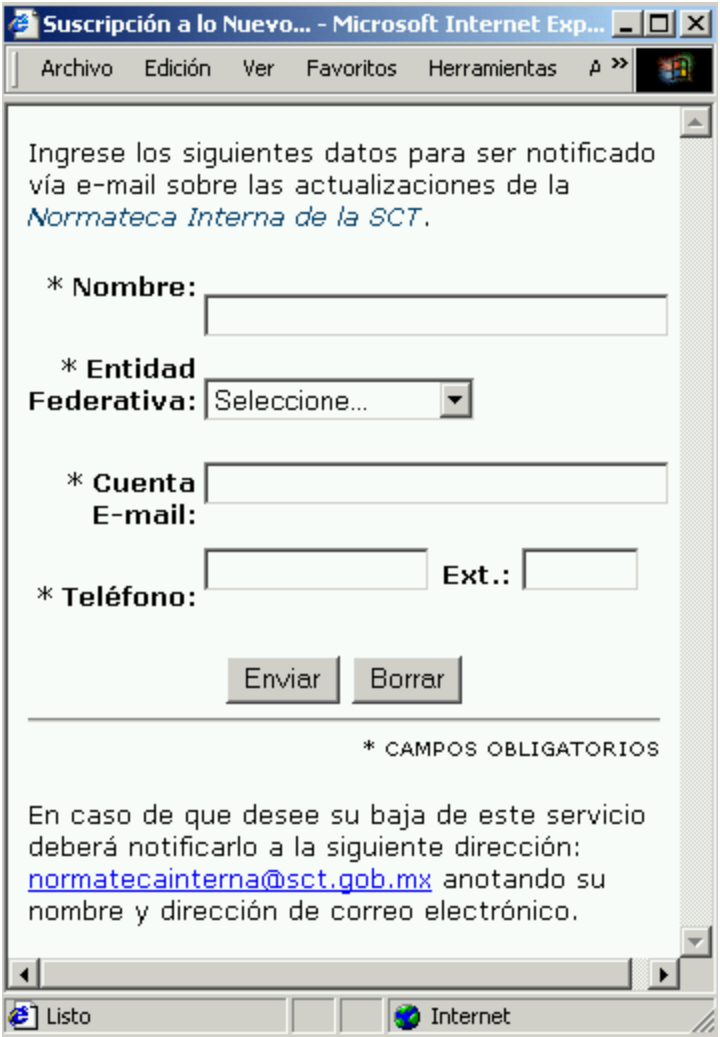

 $\acute{\mathcal{S}}$ 

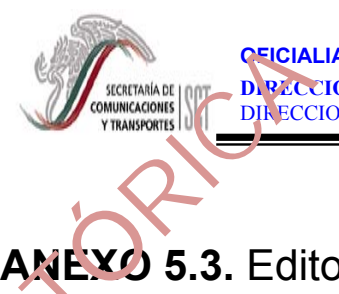

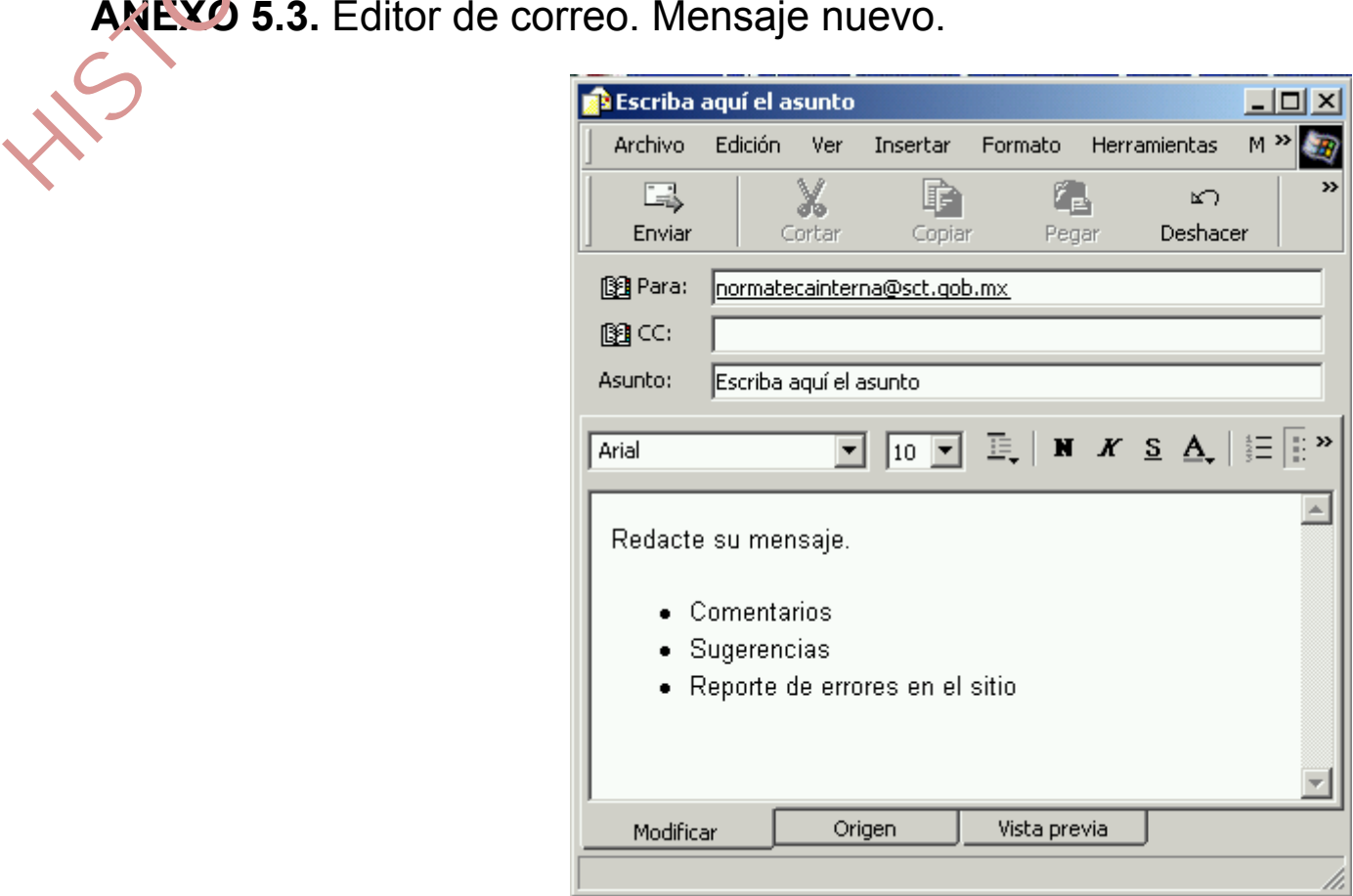

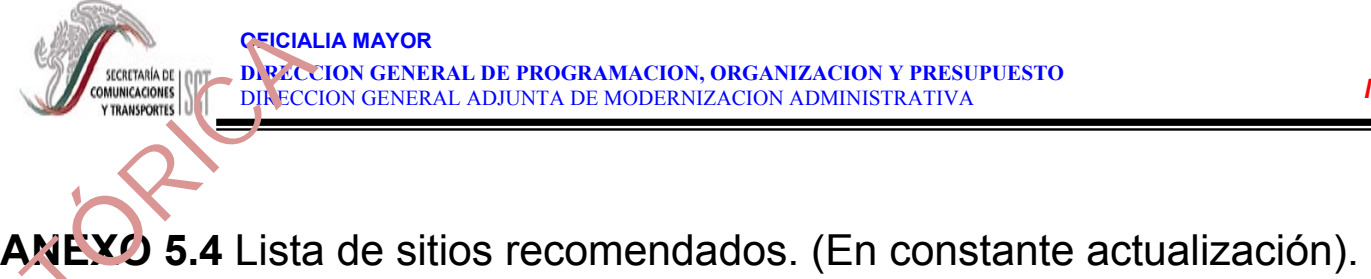

HIST

SITIO OFICIAL DE LA SCT

**MORTARIA DE INDIA IRANSPORTES** 

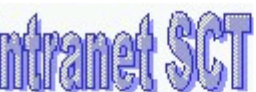

INTRANET DE LA SCT

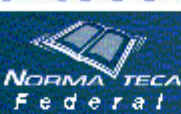

NORMATECA FEDERAL A CARGO DE LA SFP

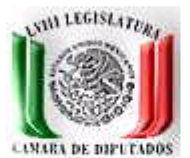

LEGISLACION FEDERAL DE MEXICO. H. CONGRESO DE LA UNION

e-GOBIERNO. EL PORTAL CIUDADANO DEL GOBIERNO FEDERAL

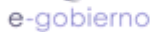

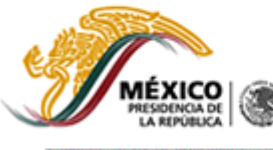

PRESIDENCIA DE LA REPUBLICA

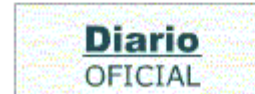

DIARIO OFICIAL DE LA FEDERACION

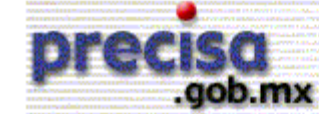

PRECISA: TODO EL GOBIERNO MEXICANO